# OBLIGATIONS D'ÉPARGNE DU CANADA

# PROGRAMME D'ÉPARGNE-SALAIRE

Dernière semaine. La campagne du programme d'épargne-salaire des OEC de 2016 se termine le **1er novembre à 20 h** (HE).

Vos cotisations actuelles se poursuivront automatiquement, à moins que vous décidiez de les modifier.

Si vous souhaitez [modifier](http://www.oec.gc.ca/programme-epargne-salaire/employes/modification-cotisations/?__utma=1.1501118822.1449849657.1475158893.1475158905.15&__utmb=1.2.10.1475158905&__utmc=1&__utmx=-&__utmz=1.1464294323.8.4.utmcsr=google%257Cutmccn=(organic)%257Cutmcmd=organic%257Cutmctr=(not%20provided)&__utmv=-&__utmk=24237498) le montant de vos cotisations, vous pouvez le faire jusqu'au 1<sup>er</sup> novembre.

 $\bigodot$ 

**[Comment augmenter,](http://www.oec.gc.ca/multimedia/comment-augmenter-reduire-ou-cesser-vos-cotisations/?__utma=1.1501118822.1449849657.1475158893.1475158905.15&__utmb=1.3.10.1475158905&__utmc=1&__utmx=-&__utmz=1.1464294323.8.4.utmcsr=google%257Cutmccn=(organic)%257Cutmcmd=organic%257Cutmctr=(not%20provided)&__utmv=-&__utmk=88199835)  réduire ou cesser vos cotisations**

# Participants au programme Vous désirez vous inscrire?

Le programme d'épargne-salaire des OEC vous permet de cotiser à un régime d'épargne-salaire au moyen de retenues automatiques sur votre paye.

Si vous souhaitez vous [inscrire](http://www.oec.gc.ca/programme-epargne-salaire/employes/inscription-etablissement-renouvellement-regime/?__utma=1.1501118822.1449849657.1475158893.1475158905.15&__utmb=1.4.10.1475158905&__utmc=1&__utmx=-&__utmz=1.1464294323.8.4.utmcsr=google%257Cutmccn=(organic)%257Cutmcmd=organic%257Cutmctr=(not%20provided)&__utmv=-&__utmk=87160344) au programme, vous pouvez le faire jusqu'au 1er novembre.

> **Comment s'inscrire au [programme d'épargne-salaire](http://www.oec.gc.ca/multimedia/comment-sinscrire-au-programme-depargne-salaire-des-oec/?__utma=1.1501118822.1449849657.1475158893.1475158905.15&__utmb=1.5.10.1475158905&__utmc=1&__utmx=-&__utmz=1.1464294323.8.4.utmcsr=google%257Cutmccn=(organic)%257Cutmcmd=organic%257Cutmctr=(not%20provided)&__utmv=-&__utmk=16897721)  des OEC**

[Services en ligne OEC](https://www.mesobligations.gc.ca/)

S'enregistrer / Se connecter

Utilisez les Services en ligne OEC pour gérer votre régime ou pour en établir un nouveau en ligne.

 $\bigoplus$ 

### **Vous avez oublié l'information nécessaire pour vous connecter aux Services en ligne OEC ?**

Rendez-vous simplement à la page de connexion des [Services en ligne OEC](https://www.mybonds.gc.ca/taskmanager.cfm?newLang=FR&taskname=logon) et vous pourrez :

- **Récupérer votre numéro de client** Cliquez sur *Numéro de client oublié ?* votre numéro de client vous sera envoyé par courriel.
- **Réinitialiser votre mot de passe** Cliquez sur *Mot de passe oublié ?* votre mot de passe sera réinitialisé.

## **POUR EN SAVOIR PLUS**

Visitez [oec.gc.ca/employes](http://www.oec.gc.ca/programme-epargne-salaire/employes/) ou communiquez avec votre directeur de campagne.

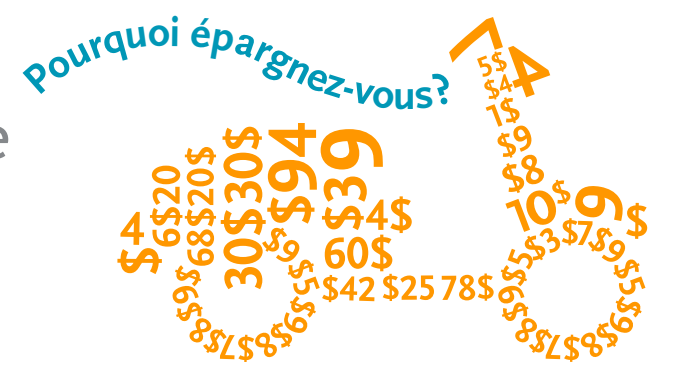

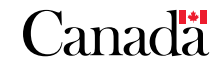